## Презентация к уроку

 разработчик: Другова Е.П. 1 квалификационная категория **Цель:** ознакомить обучающихся с понятием презентации, с действиями, необходимыми для создания презентации.

- Раскрыть понятие презентации, компьютерная презентация, слайд, слайд-фильм;
- Научить нахождению и осуществлению запуска графического пакета Power Point\$
- Ознакомить с программной средой, параметрами слайда процессом создания презентации в Microsoft Power Point;
- Ознакомить с процессом создания презентации;
- Научить соблюдать правильный ход работы при создани презентации.

# Microsoft Power Point

- Создание презентации. Применение шаблона дизайна; Форматирование шрифта; Рисование и вставка графики; Выбор цвета, типа линий и заливка;

- Настройка анимации.
- Демонстрация презентации.

• Для подготовки презентаций и слайд-фильмов

• Для наглядного сопровождения, выступления, доклада или знакомства с каким-либо объектом.

• Слайд – это фотографическое изображение на светочувствительном слое пленки для рассматривания на просвет или проецирования на экран.

- Ctrl + N Создание новой презентации;
- Ctrl + М Добавление слайда;
- Ctrl + D Создание копии выбранного слайда;
- Ctrl + О Открытие презентации;
- Ctrl + W Закрытие презентации;
- Ctrl + P Печать презентации;
- Ctrl + S Сохранение презентации;
- **F 5** Запуск презентации;
- Alt + F4 Выход из Power Point;
- Esc Отмена выбора выпадающего меню или диалогового окна.

- Цвет фона (одиночная, градиентная заливка, заготовка, текстура, узор, рисунок).
- Оформление (готовые шаблоны оформления).
- Звуковое сопровождение.
- Анимационные эффекты отображения информационных объектов.
- Способы смены слайдов (по щелчку, автоматическая, нет перехода).

- Выбор общего оформления;
- Добавление новых слайдов и их содержимого;
- Выбор разметки слайдов;
- Изменения при необходимости оформления слайдов;
- Изменения световой схемы;
- Применение различных шаблонов оформления;
- Создание эффектов анимации при демонстрации слайдов.

- Набор из восьми цветов, применяемых к слайдам, страницам заметок или раздаточным материалам;
- Включает цвет фона, цвет линий и текста, а также шесть других цветов, способствующих повышению удобочитаемости слайда.

- Образец, задающий оформление заголовков, подзаголовков, списков.
- Позволяющий вставлять рисунки, таблицы, диаграммы, автофигуры и видеофрагменты на слайде.

### Содержит:

- Стили презентации, включая типы и размеры маркеров и шрифтов;
- Размеры и положения рамок;
- Параметры оформления фона;
- Цветовые схемы;
- Образец слайдов и дополнительный образец заголовков.

- Ручной ввод элементов презентации с использованием минимальных элементов оформления (команда Файл, Создать);
- С использованием имеющейся презентации, когда стиль, фон, способы оформления полностью совпадают с предыдущей (ввод своих данных);
- С использованием готового шаблона, задающего основные элементы оформления, шрифты и цветовую схему (по шаблону).

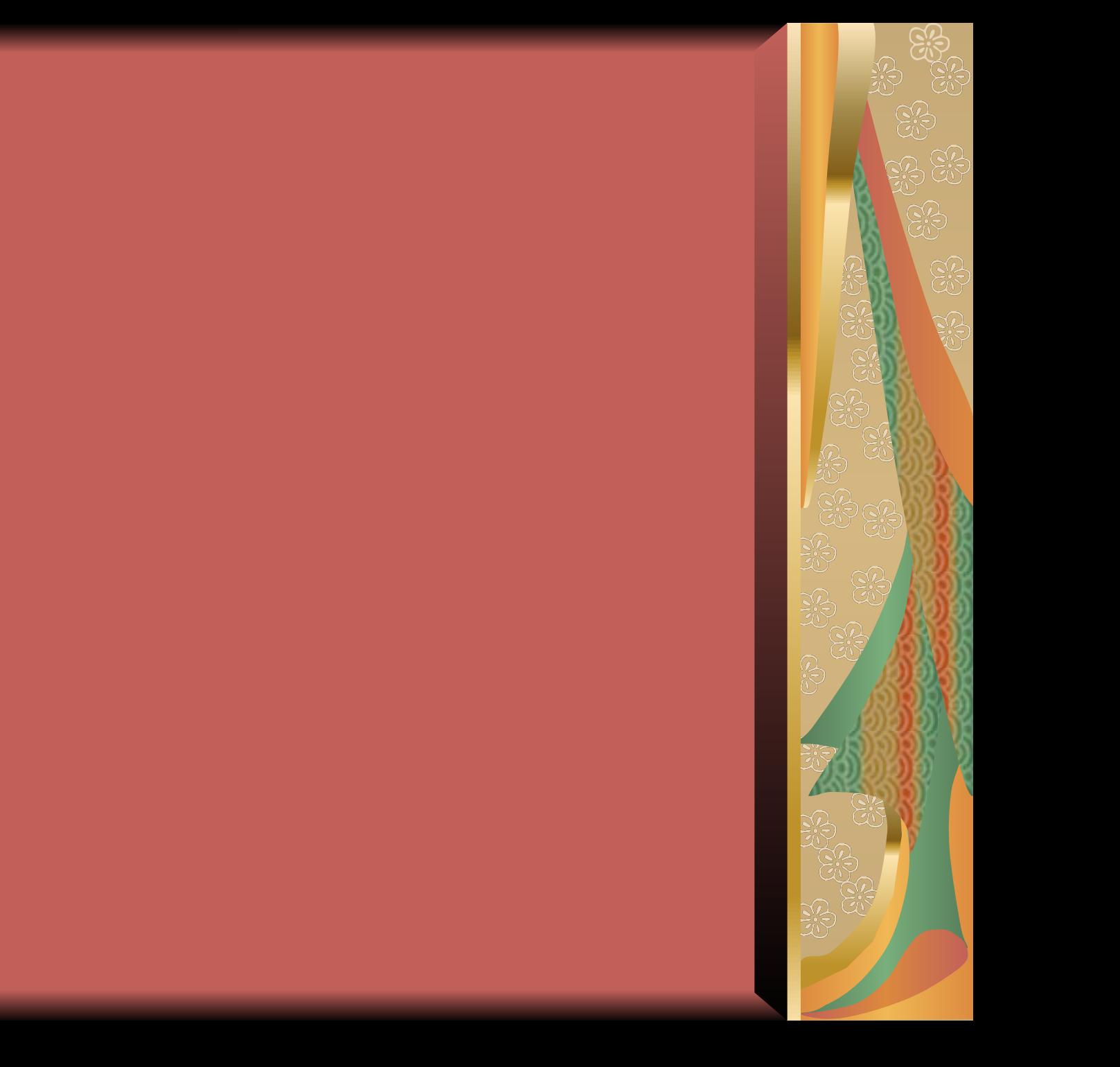